## **Twitter Overview**

Twitter began in March, 2006 and was promoted as a "micro-blogging" service.

Twitter evolved to provide an instant source for news and contained information from many people as well as businesses.

Today Twitter is also very popular as a social networking platform.

#### The Twitter Interface

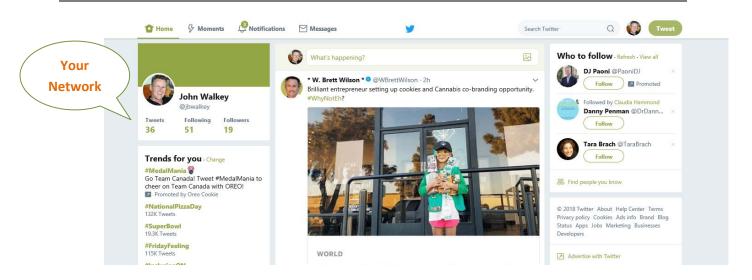

- **Home** The base interface
- Moments Are curated news stories
- Notifications Shows how others are interacting with you
- Messages A private messaging option
- Search Enter text keyword or hashtag and keyword (The hashtag [#] is used to index keywords
  or topics on Twitter)
- **Profile** Set options for your account
- Tweet A quick way to send a message

### To Read a Tweet

Click a tweet to open it and follow links if they exist

You can click another user is to simply the user's name or profile picture to get a mini-profile of them and see their recent tweets.

#### To Write a Tweet

Click the Tweet compose button and type 140 characters or less, then click send.

You can Include a link in a tweet and they are automatically shortened.

You can only delete tweets you have sent.

If you click the image button in a new tweet you can add an image.

### Following a Twitter user

When you follow someone you add their tweets to your timeline. After finding someone of interest click the Follow button. You can reply to a tweet by clicking the reply button which automatically creates a new tweet with an @ sign, then their username. Other Twitter interactions are @mentions, and retweets, and new followers. Retweeting shares the tweet with the people who follow you.

### **Third-Party Twitter Programs**

There are several programs for viewing tweets, such as TweetDeck, which allow options to layout the interface making finding and read more easy:

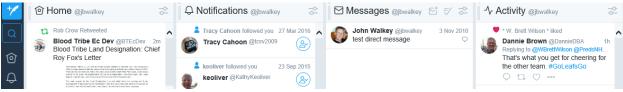

# **Tips for Creating Interesting Tweets**

Write tweets that you would want to read Add photos that are relevant Engage in conversation through the use of replies Create unique content, not the same information in your blog post

Don't violate any of Twitter's terms of service